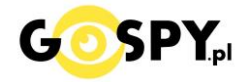

# INSTRUKCJA OBSŁUGI

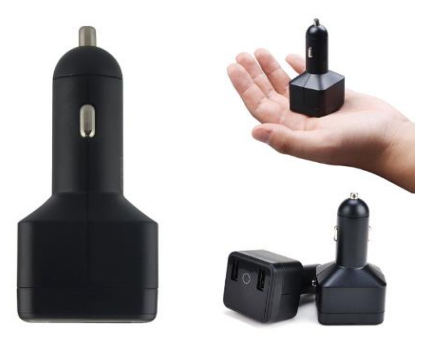

## **LOKALIZATOR HVT001: 645**

**INSTRUKCJĘ W KOLOROWEJ WERSJI CYFROWEJ MOŻNA ZNALEŹĆ NA STRONIE** 

**[WWW.KAMERYSZPIEGOWSKIE.WAW.PL](http://www.kameryszpiegowskie.waw.pl/) (w wyszukiwarce strony wpisz kod 645)**

## Zalecenia bezpieczeństwa i

### ostrzeżenia.

- 1. Należy chronić urządzenie przed działaniem promieni słonecznych, wysoką temperaturą, wilgocią czy wodą. Wymienione czynniki mogą być przyczyną zmniejszenia wydajności urządzenia jak również̇ doprowadzić do jego uszkodzenia.
- 2. Nie należy zdejmować obudowy urządzenia ani umieszczać w niej przedmiotów.
- 3. Nie należy używać siły ani przedmiotów mogących doprowadzić do uszkodzenia urządzenia.
- 4. Należy używać dedykowanego źródła zasilania. Stosowanie nieodpowiedniego zasilania może być przyczyną uszkodzenia sprzętu.
- 5. Nie należy podejmować prób samodzielnych napraw. W przypadku stwierdzenia usterki należy skontaktować się̨z autoryzowanym serwisem.
- 6. Urządzenia powinny być instalowanie w miejscach zapewniających ich odpowiednią wentylację.
- 7. Należy unikać kontaktu z substancjami oleistymi, parą wodną czy innymi zabrudzeniami. Jeżeli produkt będzie miał kontakt z wodą należy niezwłocznie odłączyć go z prądu zachowując należytą ostrożność;
- 8. Szczegółowe warunki ograniczonej gwarancji, jak i okresu jej trwania, znajdują się na stronie internetowej dystrybutora.
- 9. Firma Nexus Jarosław Gaładyk zapewnia profesjonalną pomoc techniczną związaną z oferowanymi przez siebie urządzeniami, a także serwis gwarancyjny i pogwarancyjny.
- 10. Wszelkie testy i naprawy powinny być́ wykonywane przez wykwalifikowanych personel. Producent nie ponosi odpowiedzialności za wszelkie szkody, powstałe przez nieautoryzowane przeróbki lub naprawy a takie działanie grozi utratągwarancji.
- 11. Urządzenie powinno być przechowywane oraz transportowane w oryginalnym opakowaniu zapewniającym odpowiednią ochronne przed wstrząsami mechanicznymi.
- 12. Urządzenie zostało zaprojektowane i wyprodukowane z najwyższą starannością o bezpieczeństwo osób instalujących i użytkujących. Dla zapewnienia bezpieczeństwa pracy, należy stosować się do wszelkich wskazań zawartych w tej instrukcji, jak i instrukcjach obsługi urządzeń towarzyszących (np. komputera PC)

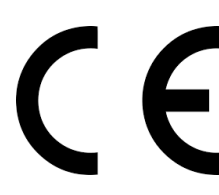

Deklaracja zgodności UE

**Ten produkt oraz –jeśli ma to zastosowanie –dostarczane z nim akcesoria są oznaczone znakiem "CE", co oznacza spełnianie wymagań obowiązujących zharmonizowanych norm europejskich, wymienionych w dyrektywie elektromagnetycznej.**

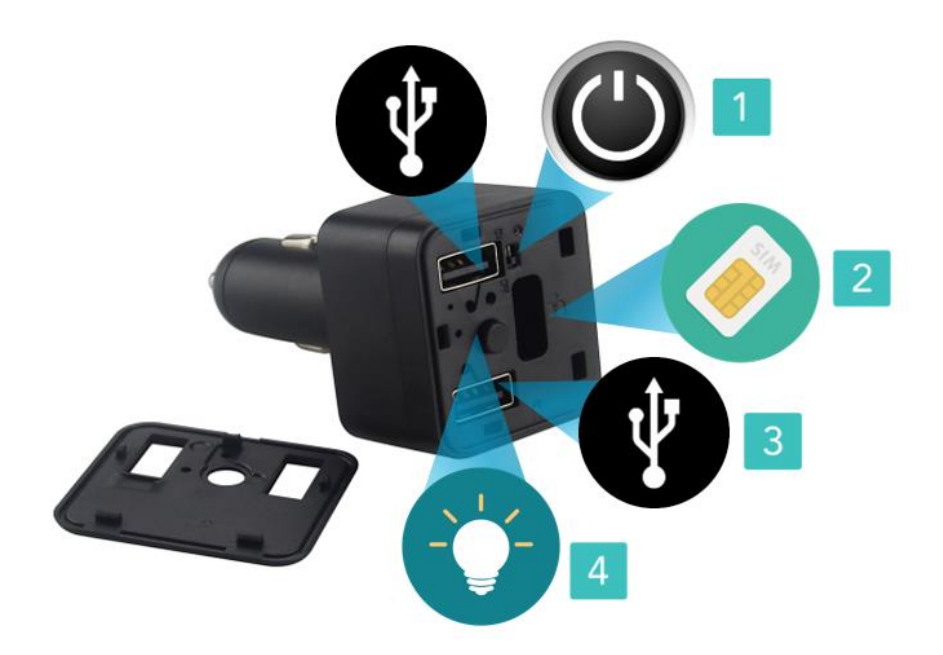

#### **I SZYBKI START**

**1. Włączanie/Wyłączanie**: należy zdjąć górną klapkę z lokalizatora ( po środku koło portów USB znajduje się wypustka do podważenia), następnie **wkładamy kartę SIM** ( dowolnego operatora ). Następnie przesuwamy przełącznik **na pozycje ON (1)**. Aby wyłączyć przesuwamy go na pozycje OFF. Następnie należy przytrzymać ok. 5 sek okrągły przycisk (4). Na koniec należy założyć klapkę ponownie. Teraz pozostaje włożenie go do gniazda zapalniczki.

**Uwaga**: karta SIM musi mieć wyłączone hasło PIN i pocztę głosową oraz aktywne rozmowy wychodzące, czyli dostępne środki na koncie. Zalecamy doładować kartę środkami o wartości min. 20zł.

#### **II STATUSY DIOD:**

Gdy dioda świeci szybko – Oznacza , że nie widzi połączenia GSM oraz GPS ( lub brak karty ) Gdy miga powoli – Logowanie do serwera Gdy dioda świeci stale i się wyłączy – Oznacza, że jest uruchomiony i wysyła dane

#### **III LOGOWANIE DO SERWISU:**

Należy wejść na stronę [www.tracksolid.com](http://www.tracksolid.com/) lub pobrać aplikację na telefon ze sklepu AppStore lub Google Play o nazwie **TRACKSOLID.**

Po wejściu na stronę leży wybrać język polski klikając na **napis żółty ENGLISH** i wybrać **Polska.** Następnie należy wprowadzić **konto ( login )** oraz **hasło**. **LOGIN I HASŁO SĄ DOSTĘPNE W ŚRODKU PUDEŁKA**. Jeżeli nie mają Państwo loginu oraz hasła prosimy o kontakt z nami w tej sprawie.

Po zalogowaniu serwer może ( nie zawsze ) poprosić o zmianę hasła w celu bezpieczeństwa, należy wtedy ustawić swoje hasło.

a) Po zalogowaniu pojawi się strona do obsługi urządzenia, aby sprawdzić **bieżącą pozycje pojazdu** oraz czy został on poprawnie połączony z GPS należy wejść do zakładki: **MONITOROWANIE** 

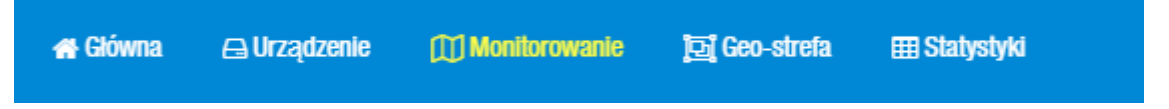

b) Aby sprawdzić historie przemieszczania lokalizatora należy kliknąć na **3 kropki ( obok informacji o czasie aktywności ) i następnie wybrać HISTORIA**

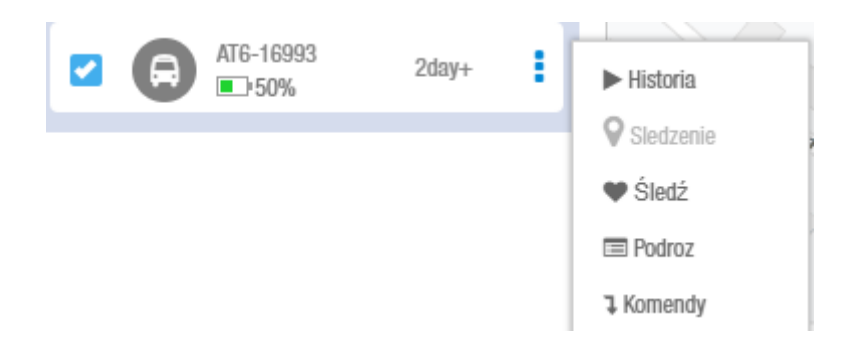

W HISTORII NALEŻY WYBRAĆ SOBIE JAKI CZAS LOKALIZACJI NAS INTERESUJE: - **Dziś ( Today ), Poprzedni Tydzień, Ten Tydzień, Przedwczoraj, Wczoraj.** 

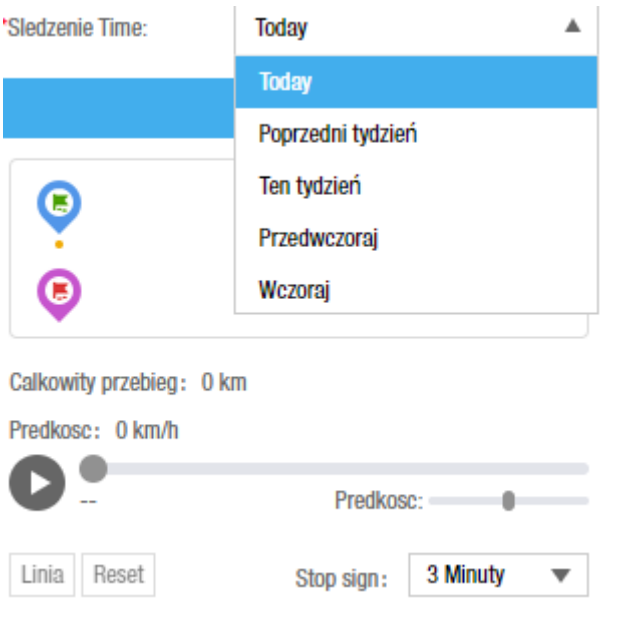

Następnie **KLIKAMY POTWIERDŹ** aby dane zostały pobrane i przetworzone.

Pojawią się punkty w którym w danych godzinach oraz dniach przebywał lokalizator. Aby ponownie otworzyć drogę wystarczy kliknąć przycisk play.

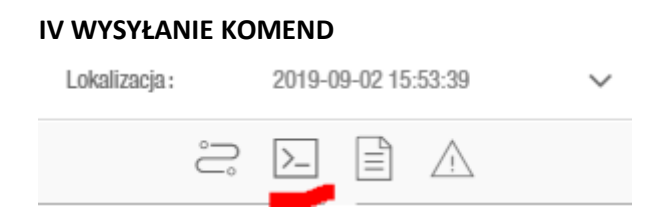

**1) Komenda NUMER SOS ( pozwala na przypisanie swojego numery telefonu aby uzyskać np. nasłuch)**

**W pozycji NUMER 1, 2, 3 – wpisujemy nr telefonu ( np. 500600700) ( można wpisać 3 różne numery)**

Następnie gdy lokalizator jest **ONLINE** klikamy na **Wyślij** ( gdy jest offline opcja nie zadziała)

#### **2) Work Mode – Tryb pracy czyli ilość wysyłanych lokalizacji na serwer ( czym mniej tym dłużej pracuje na baterii ) Wchodzimy w TRACKING MODE**

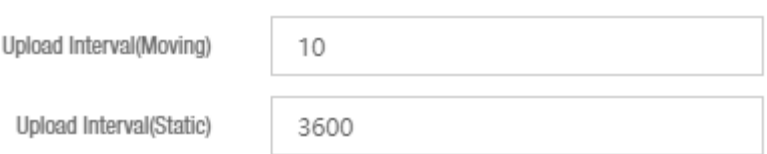

Opis komendy: Tracking mode

Upload Interval(Moving) – Co ile sekund ma wysyłać dane, 10s, 20s. 30s, 60s, 120s

Upload Interval(Static) – Domyślnie wysyłanie danych co godzinę gdy stoi (3600sekund)

#### **3) Vibration Alarm – Tryb który pozwala ustawić jak lokalizator ma wysyłać danę o wykrytym ruchu**

**Na platformę, na platformę + SMS, Na platformę i połączenie** ( funkcja z połączeniem może nie działać w naszym kraju z niektórymi sieciami )

#### **V. Rozwiązywanie problemów**

#### **Urządzenie po podłączeniu do zasilania nie działa**

- należy upewnić się czy karta SIM jest aktywna
- należy wyjąć i jeszcze raz włożyć kartę
- należy upewnić się czy karta SIM ma wyłączony PIN, pocztę głosową
- spróbować z inną kartą SIM
- należy wyjąć i jeszcze raz włożyć lokalizator w gniazdo zapalniczki
- w razie innych pytań prosimy o kontakt

Więcej informacji na temat komend oraz ustawień lokalizatora w instrukcji w j. angielskim

Informacja dla użytkowników o pozbywaniu się urządzeń elektrycznych i elektronicznych, baterii i akumulatorów (gospodarstwo domowe).

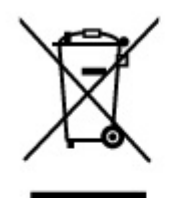

Przedstawiony symbol umieszczony na produktach lubdołączonej do nich dokumentacji informuje, że niesprawnych urządzeń elektrycznych lub elektronicznych nie można wyrzucać razem z odpadami gospodarczymi. Prawidłowe postepowanie w razie konieczności pozbycia się urządzeń elektrycznych lub elektronicznych, utylizacji, powtórnego użycia lub odzysku podzespołów polega na przekazaniu urządzenia do wyspecjalizowanego punktu zbiórki, gdzie będzie przyjęte bezpłatnie. W niektórych krajach produkt można oddać lokalnemu dystrybutorowi podczas

zakupu innego urządzenia. Prawidłowa utylizacja urządzenia umożliwia zachowanie cennych zasobów i uniknięcie negatywnego wpływu na zdrowie i środowisko, które może być zagrożone przez nieodpowiednie postępowanie z odpadami.Szczegółowe informacje o najbliższym punkcie zbiórki można uzyskać u władz lokalnych. Nieprawidłowa utylizacja odpadów zagrożona jest karami przewidzianymi w odpowiednich przepisach lokalnych.

#### Użytkownicy biznesowi w krajach Unii Europejskiej

W razie konieczności pozbycia się urządzeń elektrycznych lub elektronicznych, prosimy skontaktować się z najbliższym punktem sprzedaży lub z dostawcą, którzy udzielą dodatkowych informacji.

#### Pozbvwanie się odpadów w krajach poza Unią Europejską

Taki symbol jest w ażny tylko w Unii Europejskej. W razie potrzeby pozbycia się niniejszego produktu prosimy skontaktować się z lokalnymi władzami lub ze sprzedawcą celem uzyskania informacji o prawidłowym sposobie postępowania.

# **INSTRUKCJĘ W KOLOROWEJ WERSJI CYFROWEJ MOŻNA ZNALEŹĆ**

NA WWW.KAMERYSZPIEGOWSKIE.WAW.